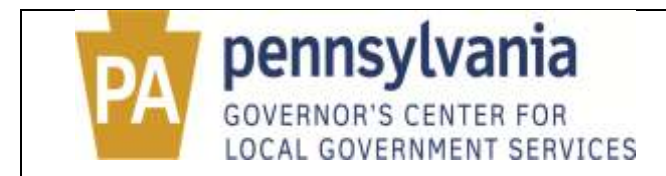

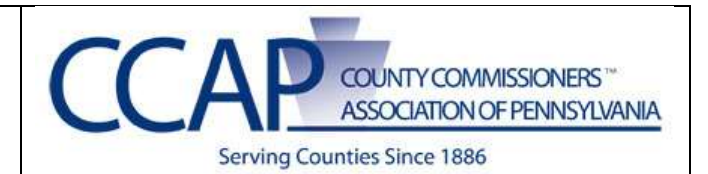

## **Public eLibrary Website Instructions**

In order to develop and maintain the e-Library, each County Planning Offices/Departments have provided the most current information and documents on record in their office/department. The information presented herein should be used for informational purposes **only** and should not be used to make decisions. Users of this database should contact the Individual County and/or Municipality prior to making any decisions and/or if they have any questions regarding the information or documents. Contact information for each county and municipality is available on the site.

The Pennsylvania Municipalities Planning Code, Act of 1968, P.L. 805, No. 247 as reenacted and amended states the following:

## **Section 608. Enactment of Zoning Ordinance.**

"...Within 30 days after enactment, a copy of the zoning ordinance shall be forwarded to the county planning agency or, in counties where no planning agency exists, to the governing body of the county in which the municipality is located."

## **Section 609. Enactment of Zoning Ordinance Amendments.**

"(g) Within 30 days after enactment, a copy of the amendment to the zoning ordinance shall be forwarded to the county planning agency or, in counties where no planning agency exists, to the governing body of the county in which the municipality is located."

## **Section 306. Municipal and County Comprehensive Plans.**

"(b) Within 30 days after adoption, the governing body of a municipality, other than a county, shall forward a certified copy of the comprehensive plan, or part thereof or amendment thereto, to the county planning agency or, in counties where no planning agency exists, to the governing body of the county in which the municipality is located."

Since land-use related documents are amended, revised, changed, and adopted on a regular basis, the information on the e-Library will always be changing. The Center and its partners will always be providing new and revised information and documents to the e-Library.

The e-Library does not contain all of the available land-use documents. The Center will continue to work with its partners to provide access to the municipal, county and state land-use related documents.

a. Searching Documents – From the home page and the top navigation click on "All Land Use Documents"

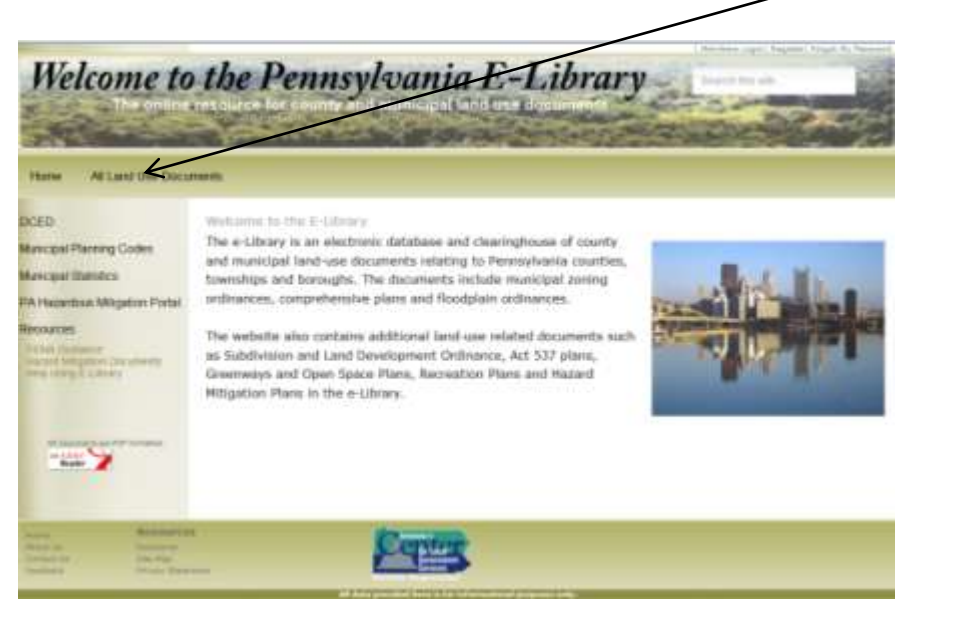

b. Read the Disclaimer and at the bottom of the page click  $\frac{I \text{ Agree}}{I}$  to continue

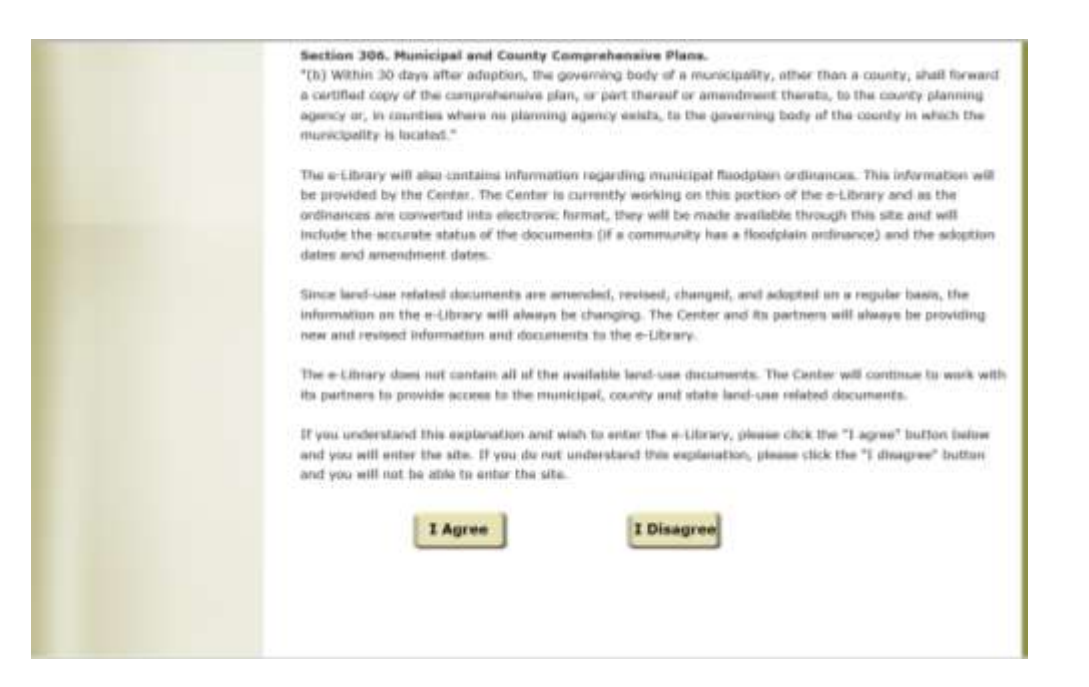

c. Select desired County by clicking the county name

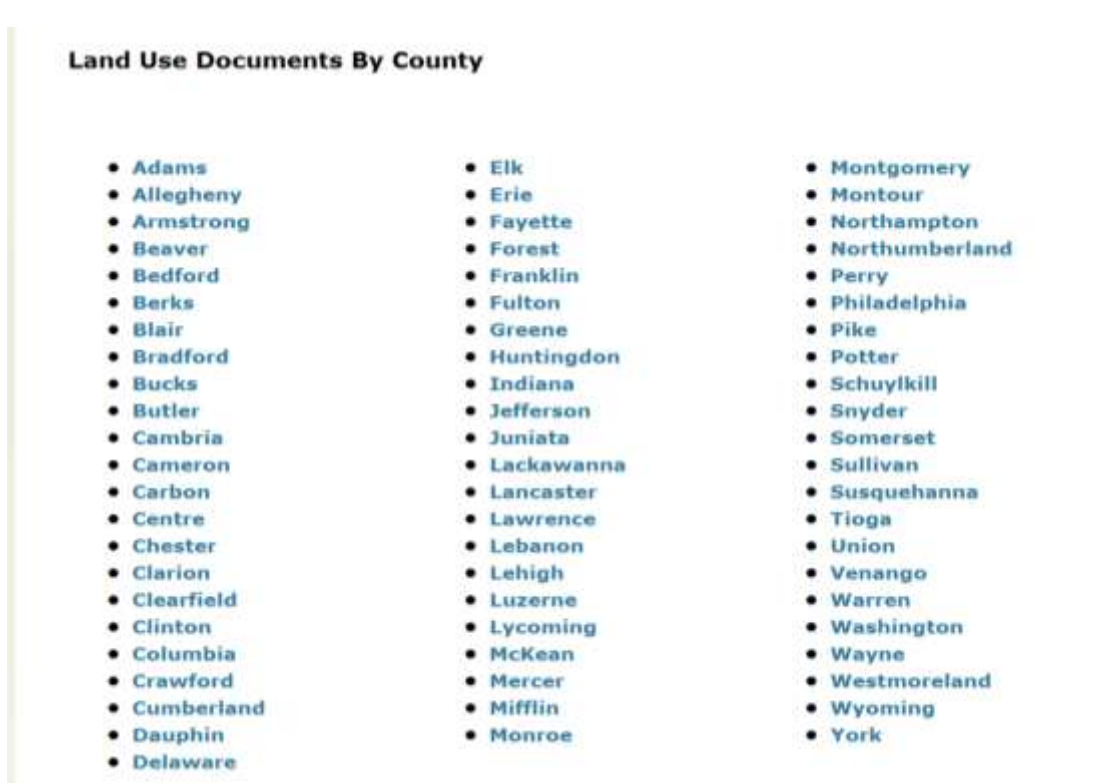

d. The website gives you the ability to select a specific County Municipality, hover over the header MUNICIPALITY and you will see small arrow to the right, by clicking on that you will be given a list of the County's Municipalities to select from.

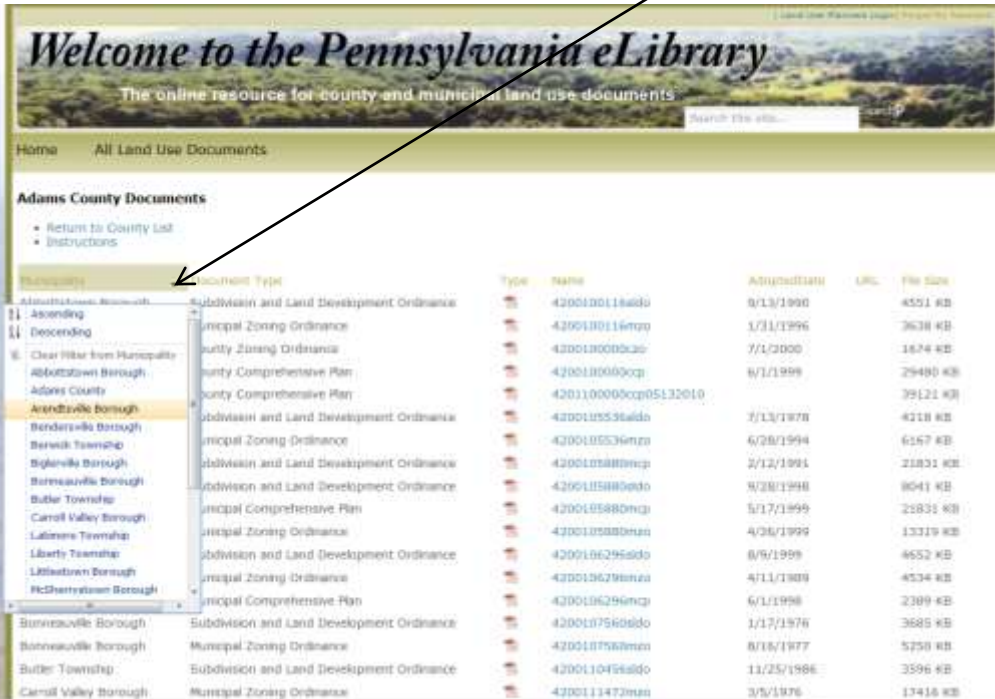

e. After selecting the municipality of your choice you will see the documents relating only to that municipality.

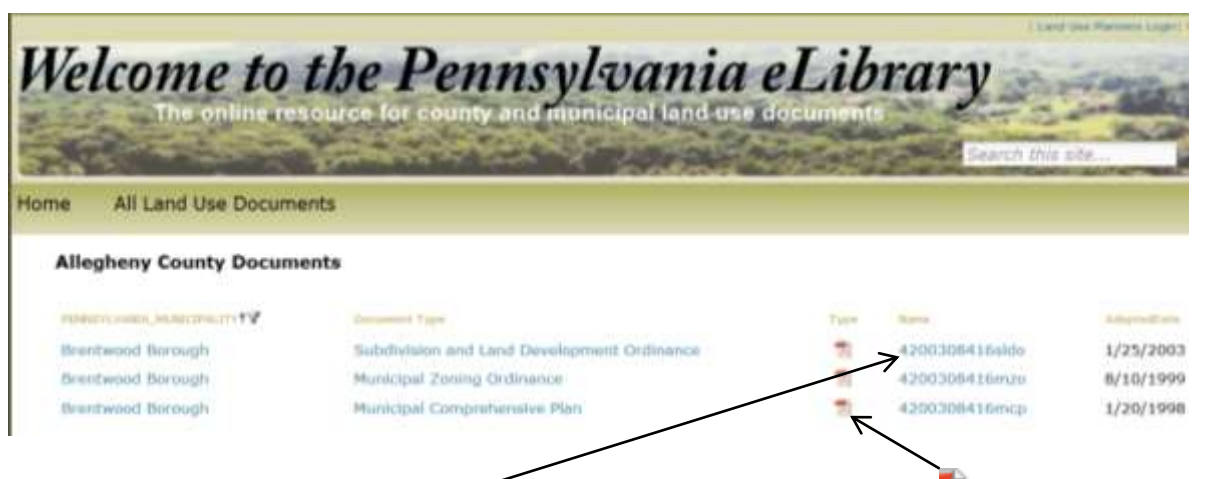

- i. You can open the document by clicking the Adobe icon  $\overline{\mathcal{L}}$  under Type or click on the name.
- ii. If you do not have Adobe Acrobat Reader [click here](http://get.adobe.com/reader/) or go to http://get.adobe.com/reader for FREE download of the program.
- f. If would like to select another Municipality go back to Step (d.)